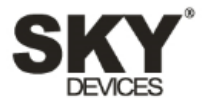

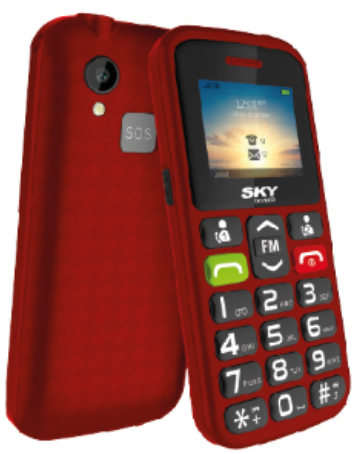

# **SKY** Torch

User Manual / Manual de Instrucciones Manual do Usuário

# **1.Dial a Call**

In standby mode, press numerical keys to input phone number to dial phone number. When you finish inputting phone number, press the dial key to make a call. If you're making a long distance call, add the area code preceding the telephone number.

Press left soft key to access Options.

# **2.Reject a Call**

You can press End key to reject an incoming call.

# **3.Receive a Call**

When an incoming call arrives, the phone will give out the corresponding prompt (such as vibration, ring tone, and etc.); if network support, the phone screen will show the name and telephone number of the caller; at this time, you can press Dial key to receive an incoming call.

#### **4.End a Call**

After finishing a call, you can press End key to end a call.

# **5.Emergency Services**

You can directly dial an emergency service call without SIM card.

Different network uses different emergency numbers, please consult your network operations company for more details.

# **6.Extension Speed Dial**

After inputting telephone number, if you want to input branch number, please press and hold "\*", input your extension number after the display screen shows "P". After getting through the call, it will directly dial the extension.

# **7.Dialed Calls/Missed Calls/Received Calls/Rejected Calls**

You can enter call log to check the relevant details of dialed calls, missed calls, received calls and rejected calls.

#### **Prompt: The record of incoming call from blacklist number will be saved in Rejected Calls.**

# **8.Call Forward**

After call forward function is started, according to different forward conditions settings (Call Forward Unconditionally, Forward Busy, Forward No Answer, Forward Can Not Reach), you can select to switch the incoming call to voice inbox or other telephone numbers.

# **9.Call Waiting**

After call waiting function is started, when you are calling, the other call can be put through.

#### **10.Call Barring**

After call barring function is started, according to different restricted conditions settings (all the dialed calls, all the incoming calls, incoming calls when roaming, dialed international calls, outgoing international calls when roaming), you can restrict the call under the corresponding conditions (need to apply to network operator for business).

## **11.Power off the Phone**

In the standby mode, press and hold End key to power off the phone.

#### **12.T-flash Card**

Insert the T-Flash card into phone from the background. This will expand the Flash memory of the phone. Tap Multimedia menu, you can browse MP3, MP4, picture, video, photograph etc.